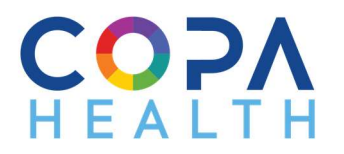

 $\bullet$ 

## Copa Calendars How to Attend

1. Please click on the plus (+) sign to expand the program or service calendar you want to see.

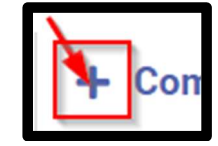

 $\bullet$ 2. Find and click on the group, class, or event you are interested in.

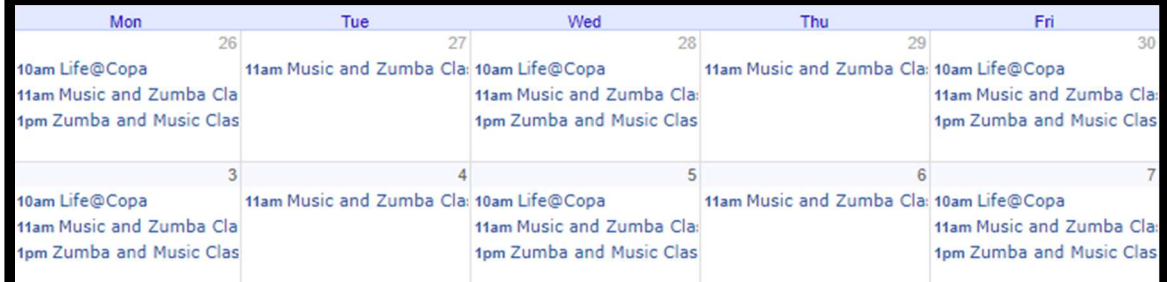

 $\bullet$ 3. A calendar invite will pop-up and include a zoom link with contact information.

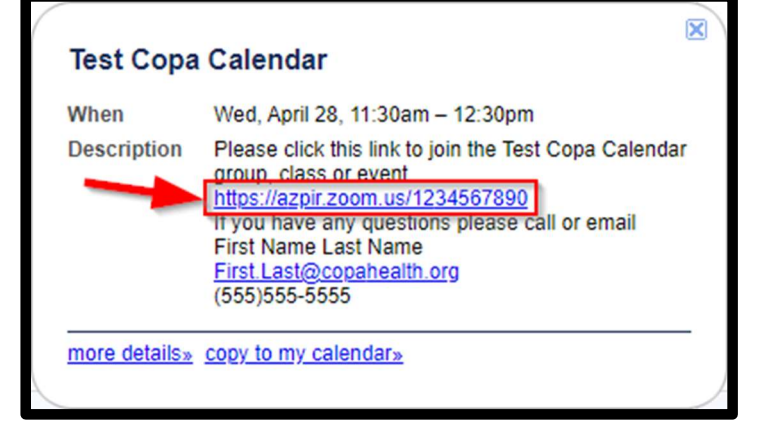

- i. The zoom link will allow you to join the group, class or event on the day and time posted on the calendar invite:
	- a. you can copy and paste the zoom link to your own personal calendar or,
	- b. you can come back to Copa Calendars https://copahealth.org/copa-calendars/ on the day and time of the group class or event and click on the zoom link directly from the calendar invite.
- 4. If you have any questions about the group, class or event please email or call the host/instructor provided on the calendar invite and they will be able to help you.
- 5. If you need more instructions on how to use zoom please visit our telehealth webpage https://copahealth.org/copa-health-telehealth/